#### 6.16.3. Rozwiązywane zagadnienie typu creep

Stalowa tarcza kołowa o stałej grubości z otworem (rys. 6.16.12) obciążona jest siłami masowymi pochodzącymi od wirowania z częstością kołową  $\omega$  oraz podgrzana do stałej temperatury pracy  $T_p$ . Wyznaczyć przemieszczenia i naprężenia w tarczy w stanie początkowym oraz wywołane pełzaniem po 20000h. Do obliczeń przyjąć model Nortona, z następującymi danymi określonymi dla temperatury  $T_p$ : E = 1.75⋅10<sup>5</sup> MPa, v = 0.3, B = 3.38⋅10<sup>-11</sup> MPa<sup>-2</sup>⋅h<sup>-1</sup>, n = 2,  $\rho$  = 7.8⋅10<sup>-9</sup> Ns<sup>2</sup>/mm<sup>4</sup>,  $\alpha$  = 1.2⋅10<sup>-5</sup> 1/K,  $\omega = 400 \text{rad/s}.$ 

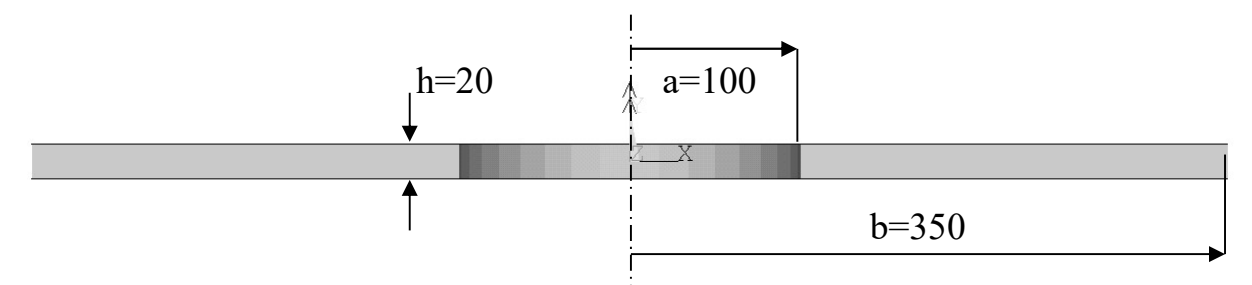

Rys. 6.16.12. Tarcza kołowa

Rozwiązanie sprężyste od sił masowych (naprężenia termiczne nie występują ze względu na stały rozkład temperatury) wygląda następująco:

$$
\sigma_r = \frac{(3+v)\rho\omega^2}{8}(a^2 + b^2 - \frac{a^2b^2}{r^2} - r^2) \quad ; \quad \sigma_\theta = \frac{(3+v)\rho\omega^2}{8}(a^2 + b^2 + \frac{a^2b^2}{r^2} - \frac{(3v+1)}{(3+v)}r^2) \tag{6.16.1}
$$

$$
u_e = \frac{(3+v)(1-v^2)\rho\omega^2}{8E} \left\{ \frac{(a^2+b^2)}{(1+v)}r + \frac{a^2b^2}{(1-v)}\frac{1}{r} - \frac{1}{3+v}r^3 \right\} ; \quad u_{th} = \alpha T_p \cdot r
$$
 (6.16.2)

Rozwiązanie przybliżone uzyskane metodą Wahla [1] uwzględnia pełzanie (wykładnik w prawie Nortona  $n = 2$ :

$$
\underline{\sigma}_{r} = \frac{\rho \omega^{2}}{3r} \left\{ \frac{(b^{3} - a^{3})(\sqrt{r} - \sqrt{a})}{(\sqrt{b} - \sqrt{a})} - (r^{3} - a^{3}) \right\} \quad ; \quad \underline{\sigma}_{\theta} = \frac{\rho \omega^{2}}{6\sqrt{r}} \left\{ \frac{(b^{3} - a^{3})}{(\sqrt{b} - \sqrt{a})} \right\} \quad (6.16.3)
$$

 $\underline{\mathbf{u}}_{\text{creep}} = \mathrm{B}(\mathrm{T}_{_{\mathrm{p}}})\cdot \underline{\boldsymbol{\sigma}}_{\theta}^{2}\cdot \mathbf{r}\cdot \mathbf{t}$  $p_{\text{creep}} = B(T_p) \cdot \sigma_e^2 \cdot r \cdot t$  (6.16.4)

$$
\mathbf{u}_{\text{total}} = \mathbf{u}_{\text{e}} + \mathbf{u}_{\text{th}} + \mathbf{u}_{\text{creep}} \tag{6.16.5}
$$

r – promień (promieniowy),  $\theta$ – obwodowy, th– termiczny, creep– pochodzący od pełzania, total– całkowity

Wyniki analizy MES w przemieszczeniach i naprężeniach dla chwili  $t = 0$  oraz porównanie z rozwiązaniem teoretycznym przybliżonym dla chwili t = 20000 h pokazano na rys. 6.16.13. Rozkłady naprężeń zredukowanych oraz wykres zmian naprężeń w funkcji czasu dla trzech charakterystycznych punktów tarczy pokazano na rys 6.16.14 i 6.16.15.

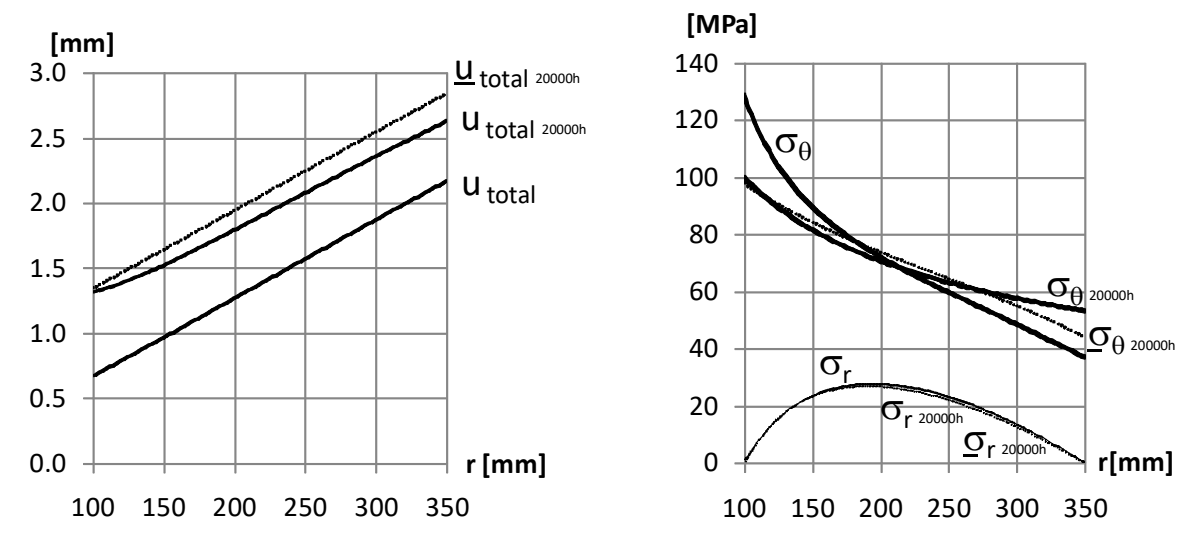

Rys. 6.16.13. Rozkłady przemieszczeń promieniowych i naprężeń promieniowych i obwodowych wzdłuż promienia tarczy dla chwili  $t = 0$  i  $t = 20000h$ 

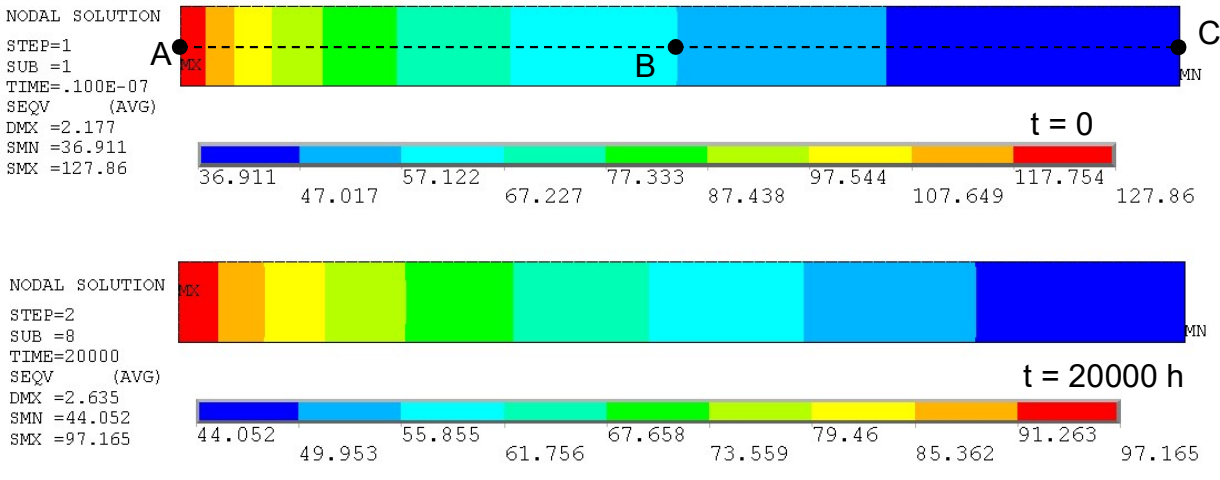

Rys. 6.16.14. Rozkłady naprężeń zredukowanych HMH dla chwili  $t = 0$  i  $t = 20000$ h uzyskane metodą MES

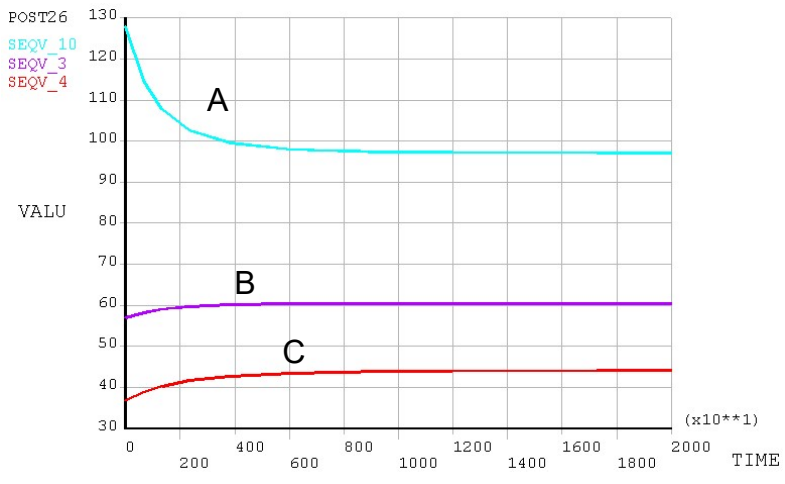

Rys. 6.16.15. Przebieg zmian naprężeń zredukowanych HMH w funkcji czasu dla trzech charakterystycznych punktów tarczy pokazanych na rys. 6.14.15 [MPa]

# 6.16.3.1. Typowy przebieg analizy numerycznej

#### 6.16.3.1.1. Preprocessor

Tarcza jest modelowana jako płaski przekrój (prostokąt) w warunkach osiowej symetrii (rys. 6.16.16).

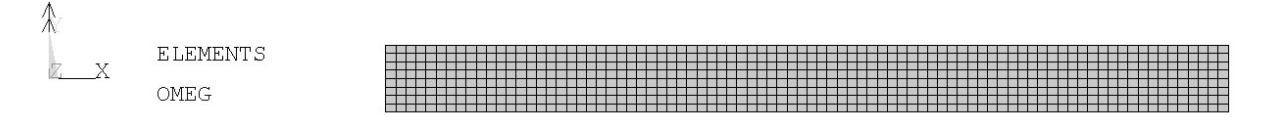

Rys. 6.16.16. Model MES przekroju tarczy

- A. Utworzenie prostokąta o odpowiednich wymiarach. Prostokąt musi być oddalony od osi y o wartość promienia wewnętrznego r = a.
- B. Określenie właściwości materiału: model liniowy izotropowy, model pełzania (rys. 6.16.17), gęstość, współczynnik rozszerzalności termicznej.
- C. Wybór elementu skończonego SOLID182 z opcjami: K2 Enhanced Strain, K3 Axisymmetric.
- D. Podział prostokąta na elementy skończone.

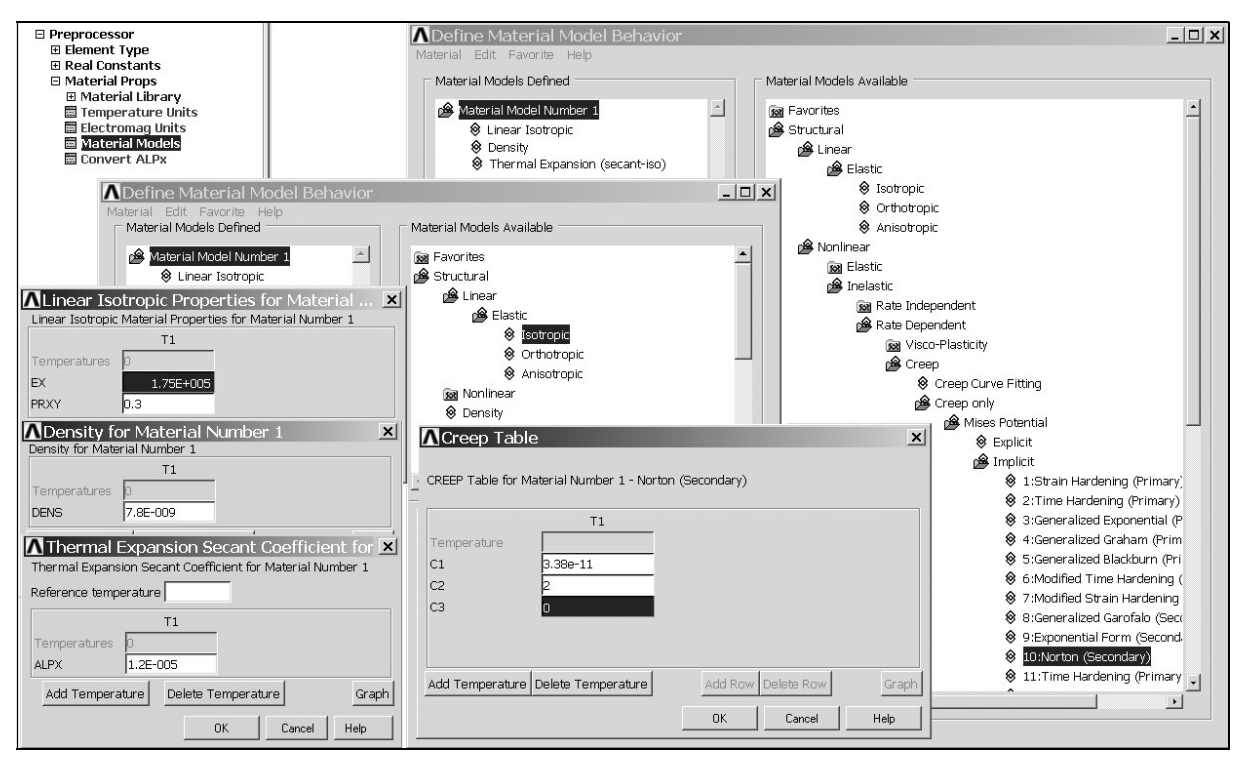

Rys. 6.16.17. Definiowanie właściwości materiałowych

# 6.16.3.1.2. Solution

## 6.16.3.1.2.1. Określenie warunków brzegowych

- A. Podparcie jednego, dowolnego punktu tarczy w kierunku pionowym.
- B. Przyłożenie obciążeń masowych od wirowania: Main Menu>Preprocessor>Loads>Define Loads>Apply> Structural>Inertia>Angular Veloc>Global , OMEGY=400.
- C. Przyłożenie stałej temperatury: Main Menu>Preprocessor>Loads>Define Loads>Apply> Structural>Temperature>On Areas=500.

### 6.16.3.1.2.2. Analiza stanu początkowego

A. Ustawienie opcji analizy dla stanu początkowego (analiza statyczna z bardzo krótkim czasem) Main Menu>Solution>Load Step Opts>Time/Frequenc>Time and Substps (rys. 6.16.18).

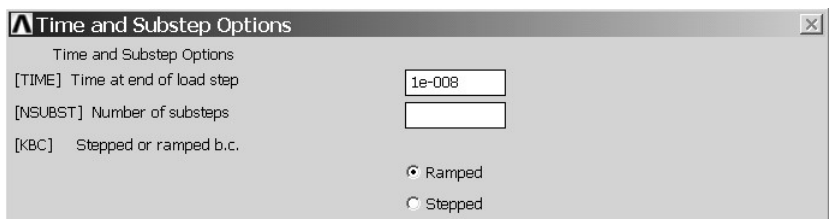

Rys. 6.16.18. Ustawienia pierwszego kroku

B. Uruchomienie obliczeń: Solve Curent LS , (uwaga: po obliczeniach pozostajemy w Solution)

### 6.16.3.1.2.3. Analiza pełzania

- A. Ustawienie opcji analizy do obliczeń pełzania (analiza statyczna z długim czasem, TIME=20000, NSUBST=30, zapisywanie wyników z każdego podkroku Every Substep – wg rys. 6.16.7)
- B. Włączenie opcji pełzania RATE, ON (rys. 6.16.19).

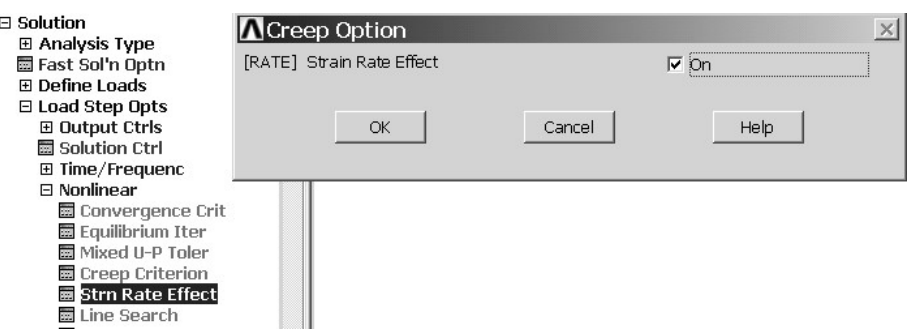

Rys. 6.16.19. Włączenie opcji pełzania

C. Powtórne uruchomienie obliczeń: Solve Curent LS

### 6.16.3.1.3. Postprocessor

Wyniki dla zadania płaskiego osiowosymetrycznego należy interpretować następująco:

- $UX prz$ emieszczenia promieniowe,
- $SX -$  naprężenia promieniowe,
- SZ naprężenia obwodowe.

### 6.16.3.1.3.1. General Postprocessor

Rozkłady przemieszczeń, odkształceń i naprężeń na początku i końcu analizy uzyskuje się przez wczytanie odpowiedniego podkroku: Main Menu>General Postproc>Read Results>By Pick

- A. Wyświetlenie i zapisanie do plików graficznych: map warstwicowych przemieszczeń promieniowych i naprężeń promieniowych, obwodowych i zredukowanych (rys. 6.16.14).
- B. Wykonanie wykresów przemieszczeń promieniowych oraz naprężeń promieniowych i obwodowych, tak aby na jednym wykresie znalazły się wartości dla czasu t = 0 i t = 20000h:
	- a) Zdefiniowanie ścieżki wzdłuż promienia tarczy (Main Menu>Preprocessor>Path Operations>Define Path>By Nodes) ,
	- b) wczytanie pierwszego podkroku: Main Menu>General Postproc>Read Results>First Set
	- c) Wybranie poszukiwanych wartości i nadanie im odpowiednich nazw powiązanych z czasem: Main Menu>General Postproc>Path Operations>Map onto Path
	- d) wczytanie ostatniego podkroku: … >Read Results>Last Set
	- e) powtórzenie czynności z pkt. c.
	- f) wyświetlenie wykresu:

Main Menu>General Postproc>Path Operations>Plot Path Item>On Graph (rys. 6.16.20).

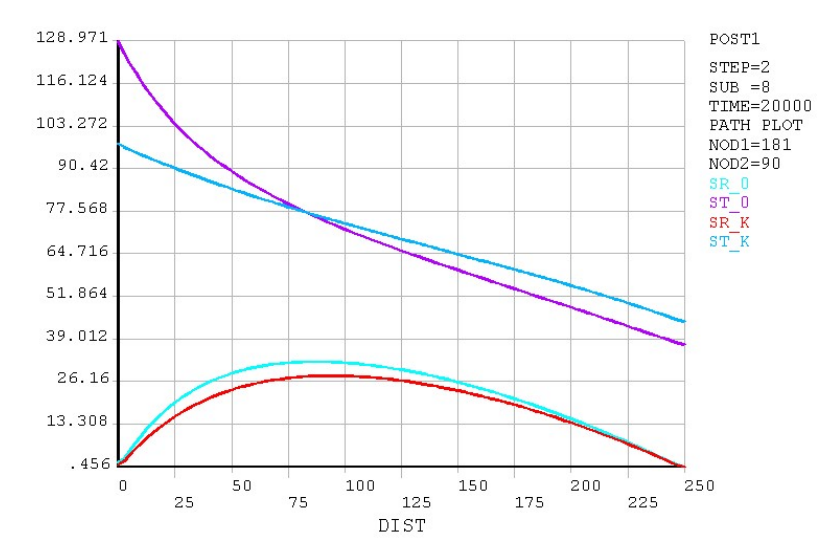

Rys. 6.16.20. Wyświetlenie na wykresie naprężeń promieniowych (SR) i obwodowych (ST) dla dwóch różnych chwil czasowych wzdłuż promienia tarczy (SR\_0 i ST\_0 – dla chwili t = 0, SR\_K, ST\_K dla chwili t = 20000h=

# 6.16.3.1.3.2. Time History Postprocessor

- A. Wybranie węzłów: na promieniu wewnętrznym, zewnętrznym i w środku tarczy (r = 225mm) do prezentacji zmian składowych przemieszczeń i naprężeń spowodowanych pełzaniem.
- B. Wyświetlenie szukanych wartości na wykresach i zapisanie ich do plików graficznych (rys. 6.16.14).

## 6.16.3.1.4. Zadania do wykonania

1. Zmodyfikować model materiału przez dodanie warunku plastyczności i modelu biliniowego z umocnieniem kinematycznym:

 Structural>Nonlinear>Inelastic>Creep>With Kinematic Hardening Plasticity>With Mises Plasticity>

 Bilinear> Implicit>Norton (Secondary), podać stałe dla modelu Nortona i wprowadzić granicę plastyczności (Yield Stss) = 160 MPa oraz moduł umocnienia (Tang Mods) = 1000 MPa.

 Przeprowadzić obliczenia pełzania dla kilku częstości kołowych (np.: 500, 600 rad/s). Wyznaczyć rozkłady przemieszczeń, odkształceń plastycznych i naprężeń w tarczy.

- 2. Zbudować model rozciąganej łopatki turbiny, o stałym przekroju, obciążonej stałym rozkładem temperatury i siłami masowymi od wirowania z założoną częstością kołową. Wyniki przemieszczenia promieniowego na końcu łopatki porównać z rozwiązaniem według wzorów wytrzymałości konstrukcji [1] (odkształcenia pełzania we wzorze należy najpierw scałkować po czasie, a następnie wzdłuż długości łopatki). Oszacować czas pracy łopatki, tak aby nie przekroczyć założonych przemieszczeń dopuszczalnych.
- 3. Zbudować model pręta pryzmatycznego o stałym przekroju umieszczonego pomiędzy dwiema sztywnymi ścianami bez wcisku i luzu, podgrzanego o przyrost temperatury  $\Delta T$ . Do obliczeń pełzania zastosować model Nortona bez uplastycznienia (creep only). Wyznaczyć przebieg naprężeń w czasie. Znaleźć czas, po którym naprężenia początkowe zmaleją dwukrotnie. Wyniki porównać z [2].